[Description](#page-0-0) [Remarks and examples](#page-0-1) [Also see](#page-4-0)

# <span id="page-0-3"></span><span id="page-0-0"></span>**Description**

sem can be used to produce correlations or covariances between exogenous variables. The advantages of using sem over Stata's correlate command are that you can perform statistical tests on the results and that you can handle missing values in a more elegant way.

To demonstrate these features, we use

```
. use https://www.stata-press.com/data/r19/census13
(1980 Census data by state)
. describe
Contains data from https://www.stata-press.com/data/r19/census13.dta
Observations: 50 50 1980 Census data by state
  Variables: 9 2 Dec 2024 14:01
Variable Storage Display Value
  name type format label Variable label
state byte %13.0g state1 State
brate int %10.0g Birthrate
pop long %12.0gc Population
medage float %9.2f Median age
division byte %8.0g division Census division
region byte %-8.0g cenreg Census region
mrgrate float %9.0g Marriage rate
dvcrate float %9.0g bivorce rate
medagesq float %9.0g
```
Sorted by:

<span id="page-0-1"></span>See [Correlations](https://www.stata.com/manuals/semintro5.pdf#semIntro5RemarksandexamplesCorrelations) in [SEM] **[Intro 5](https://www.stata.com/manuals/semintro5.pdf#semIntro5)** for background.

### **Remarks and examples**

Remarks are presented under the following headings:

Using sem to obtain [correlation](#page-0-2) matrices [Fitting](#page-2-0) the model with the Builder Testing [correlations](#page-3-0) with estat stdize and test

### <span id="page-0-2"></span>**Using sem to obtain correlation matrices**

We fit the following model:

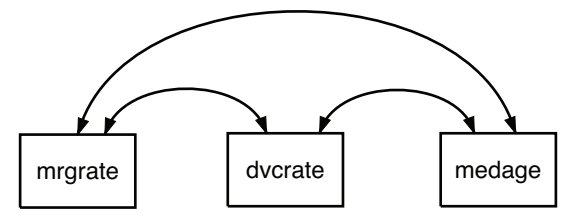

This model does nothing more than estimate the covariances (correlations), something we could obtain from the correlate command by typing

. correlate mrgrate dvcrate medage (obs=50) mrgrate dvcrate medage mrgrate  $1.0000$ dvcrate 0.7700 1.0000<br>medage -0.0177 -0.2229  $-0.0177 -0.2229$  1.0000 . correlate mrgrate dvcrate medage, covariance (obs=50) mrgrate dvcrate medage mrgrate  $.000662$ dvcrate .000063 1.0e-05 medage -.000769 -.001191 2.86775

As explained in [Correlations](https://www.stata.com/manuals/semintro5.pdf#semIntro5RemarksandexamplesCorrelations) in [SEM] **[Intro 5](https://www.stata.com/manuals/semintro5.pdf#semIntro5)**, to see results presented as correlations rather than as covariances, we specify sem's standardized option:

. sem ( <- mrgrate dvcrate medage), standardized Exogenous variables Observed: mrgrate dvcrate medage Fitting target model: Iteration 0: Log likelihood = 258.58985 Iteration 1: Log likelihood = 258.58985 Structural equation model  $\blacksquare$  Number of obs = 50 Estimation method: ml Log likelihood = 258.58985

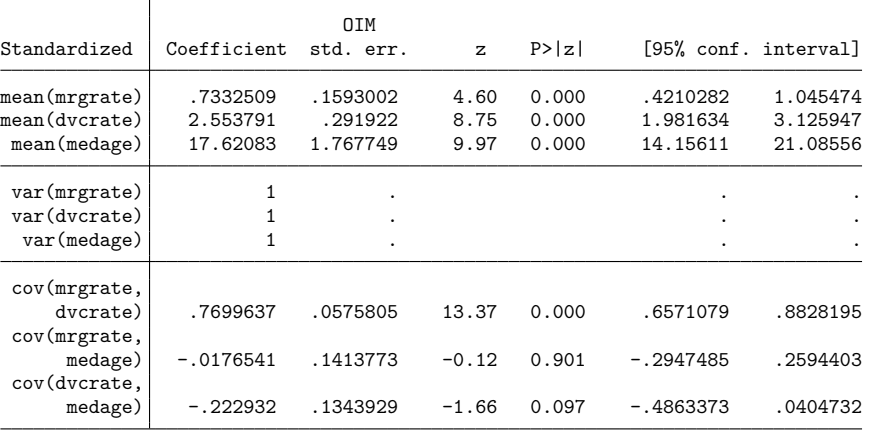

LR test of model vs. saturated:  $\text{chi}(0) = 0.00$  Prob > chi2 = .

Note:

1. The correlations reported are

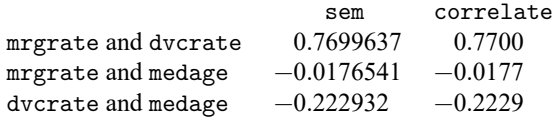

#### <span id="page-2-0"></span>**Fitting the model with the Builder**

Use the diagram above for reference.

1. Open the dataset.

In the Command window, type

- . use https://www.stata-press.com/data/r19/census13
- 2. Open a new Builder diagram.

Select menu item **Statistics > SEM (structural equation modeling) > Model building and estimation**.

3. Create the set of observed variables.

Select the Add observed variables set tool,  $\infty$ , and then click in the diagram about halfway down from the top and a quarter of the way in from the left.

In the resulting dialog box,

- a. select the Select variables radio button (it may already be selected);
- b. use the Variables control to select the variables in this order: mrgrate, dvcrate, and medage;
- c. select Horizontal in the Orientation control;
- d. select the **Distances** tab;
- e. select .5 (inch) in the Distance between variables control;
- f. click on **OK**.

If you wish, move the set of variables by clicking on any variable and dragging it.

Be sure you select the observed variables in the order indicated above; otherwise, the instructions below for creating covariances will not be correct.

- 4. Correlate each pair of variables.
	- a. Select the Add covariance tool,  $\cap$ .
	- b. Click in the top of the mrgrate rectangle, slightly to the right of the center (it will highlight when you hover over it), and drag a path to the top of the dvcrate rectangle, slightly to the left of the center (it will highlight when you can release to connect the covariance).
	- c. Click in the top of the dvcrate rectangle, slightly to the right of the center, and drag a path to the top of the medage rectangle, slightly to the left of the center.
	- d. Click in the top of the mrgrate rectangle, slightly to the left of the center, and drag a path to the top of the medage rectangle, slightly to the right of the center.

5. Clean up.

If you do not like where a covariance has been connected to its variable, use the Select tool,  $\mathbf{k}$ , to click on the covariance, and then simply click on where it connects to an oval and drag the endpoint. You can also change the bow of the covariance by dragging the control point that extends from one end of the selected covariance.

6. Estimate.

Click on the **Estimate** button,  $\mathbb{B}$ , in the Standard Toolbar, and then click on **OK** in the resulting SEM estimation options dialog box.

7. Show standardized estimates.

From the SEM Builder menu, select **View > Standardized estimates**.

You can open a completed diagram in the Builder by typing

. webgetsem sem\_corr

#### <span id="page-3-0"></span>**Testing correlations with estat stdize and test**

We can test whether the correlations between median age and marriage and divorce rates are equal with test by typing

```
. estat stdize: ///
        test b[/cov(medage,mrgrate)] = b[/cov(medage,dvcrate)]
```
We must prefix test with estat stdize because otherwise we would be testing equality of covariances; see [Displaying](https://www.stata.com/manuals/semintro7.pdf#semIntro7RemarksandexamplesDisplayingotherresults,statistics,andtests(semandgsem)) other results, statistics, and tests (sem and gsem) in [SEM] **[Intro 7](https://www.stata.com/manuals/semintro7.pdf#semIntro7)** and see [SEM] **[estat stdize](https://www.stata.com/manuals/semestatstdize.pdf#semestatstdize)**.

That we refer to the two correlations (covariances) by typing  $_b$ [/cov(medage,mrgrate)] and  $_b$ [/cov(medage,dvcrate)] is something nobody remembers and that we remind ourselves of by redisplaying sem results with the coeflegend option:

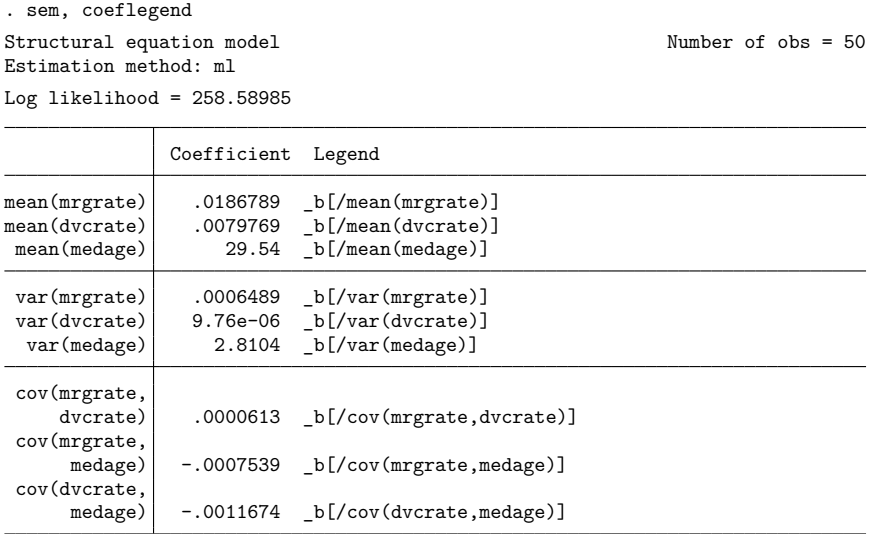

We can now obtain the test<sup>.</sup>

```
. estat stdize:<br>> test
          > test _b[/cov(medage,mrgrate)] = _b[/cov(medage,dvcrate)]
 ( 1) [ /]cov(mrgrate,medage) - [ /]cov(dvcrate,medage) = 0
           chi2(1) = 4.78Prob > chi2 = 0.0288
```
Note:

<span id="page-4-0"></span>1. We can reject the test at the 5% level.

## **Also see**

[SEM] **[estat stdize](https://www.stata.com/manuals/semestatstdize.pdf#semestatstdize)** — Test standardized parameters

- [SEM] **[test](https://www.stata.com/manuals/semtest.pdf#semtest)** Wald test of linear hypotheses
- [R] **[correlate](https://www.stata.com/manuals/rcorrelate.pdf#rcorrelate)** Correlations of variables

Stata, Stata Press, and Mata are registered trademarks of StataCorp LLC. Stata and Stata Press are registered trademarks with the World Intellectual Property Organization of the United Nations. StataNow and NetCourseNow are trademarks of StataCorp LLC. Other brand and product names are registered trademarks or trademarks of their respective companies. Copyright © 1985–2025 StataCorp LLC, College Station, TX, USA. All rights reserved.

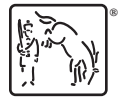

For suggested citations, see the FAQ on [citing Stata documentation.](https://www.stata.com/support/faqs/resources/citing-software-documentation-faqs/)